# **Construir un FlashRom SCC de 512K.**

Pues estamos aquí de nuevo. Esta vez se trata de construir un sencillo FlashRom SCC de 512K. Y digo sencillo porque lo es y barato de narices.

En la última RU (Diciembre de 2013) compré un cartucho F1Spirit en estado un poco ruinoso. No tenía la ROM y tenía una especie de adaptación tipo salida de audio. Pero estaba barato y era ideal para investigar el chip SCC sin tener que destripar un juego. Destripar un juego para hacer cosas de estas me da bastante lástima, además de lo caro que se están poniendo, sobretodo los juegos con SCC.

Es por ello que cuando lo vi pensé que ni venido del cielo, barato y sin remordimientos para hacer lo que quiera con el.

Así que me adentré en san Google y pude observar que el chip SCC no solamente es un chip de audio si no que lleva algunos extras que incluso son mejor que el propio sonido SCC.

A parte del audio, este chip incorpora de serie un mapeador de memoria de hasta 512KB o 4Megabits.

Antes de nada agradecer a todo el mundo que ha puesto información sobre este chip y que también han realizado diversos programas para utilizar estas funciones extras.

### Los materiales.

Pues resulta que si nos ceñimos a conseguir 512K flash y el sonido SCC pues que el esquema resultante es tremendamente sencillo, roza lo increíble de la simplicidad.

Pero no solo eso. Los componentes a utilizar, excluyendo el cartucho SCC, son tremendamente asequibles e incluso fácil de obtener si sabemos buscar. Y digo esto porque la Flash Eprom AM29F040B era la típica memoria que se instalaba en las antiguas placas base de los PC's para guardar la BIOS. O sea, que es muy probable que tengas los componentes necesarios sin salir de casa. Busca en tus antiguas placas bases y

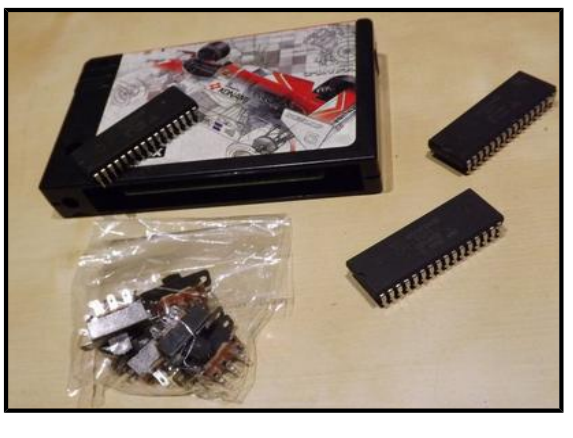

mira el chip de la BIOS. Si lees esa referencia has tenido suerte.

El tercer elemento es un interruptor/selector de dos posiciones que podemos rescatar de algún equipo electrónico que tengamos para usos de destripe.

Y ya está. Soldador, estaño cablecillos, una resistencia de 100 ohms y para de contar. No hay nada más. Bueno, una dremel para hacer el orificio del selector y cola caliente también pero nada mas. Por supuesto podemos ir a comprar la memoria y el selector, además que es barato. Por menos de 10€ tienes todos los ingredientes.

## Comencemos.

Pues bien, lo primero es abrir a nuestro paciente. Abrir un cartucho de estos no es sencillo ya que lleva varias pestañas finas en su interior y dos bulones que también hacen presión. Lo normal es que rompas las pestañas. Yo no le he encontrado ningún truco para abrirlo fácilmente. Empezar haciendo palanca por la ranura del cartucho e ir abriendo hacia afuera como si fuese un libro, sin despegar la pegatina del juego en cuestión. Una vez en su interior sacamos la placa con la electrónica y empezamos a buscar la ubicación para nuestro selector.

Este normalmente tiene un espacio bueno al lado superior derecha del cartucho. Ahí podemos hacer incluso espacio recortando la placa del circuito por si no nos cabe que no habrá problema ya que esa zona del circuito no lleva pistas de señales.

Si miramos la placa parece que hay tres modelos. Mira el esquema de mas abajo para saber cual es el tuyo. Yo tengo el modelo A. No lo he dicho pero si tienes un SCC+, la cosa cambia totalmente y este tutorial no te sirve. El SCC+ incluye mas funciones todavía como el mapeado de SRAM y es por ello que el chip tiene mas patillas, pero ni yo tengo un SCC+ ni se me ocurriría abrir uno para destriparlo.

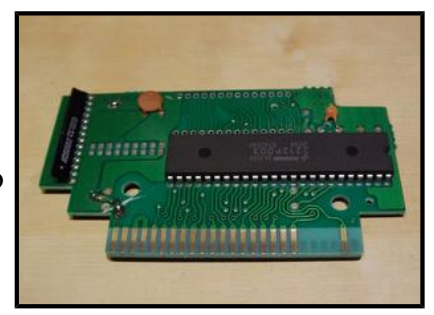

En la foto de la derecha puedes observar la placa. Esta placa ya ha sido modificada ya que como dije era un cartucho que no

tenía la ROM. Esta memoria estaba ubicada en el espacio superior que se observa un vacío en la foto. Vosotros tenéis que hacer lo mismo, desoldar la memoria con ayuda del soldador y el chupón. No voy a comentar como desoldar el chip. Ver tutoriales anteriores donde ya queda ampliamente explicado.

#### El esquema y su interpretación.

Llegado a este punto debemos mirar el siguiente esquema:

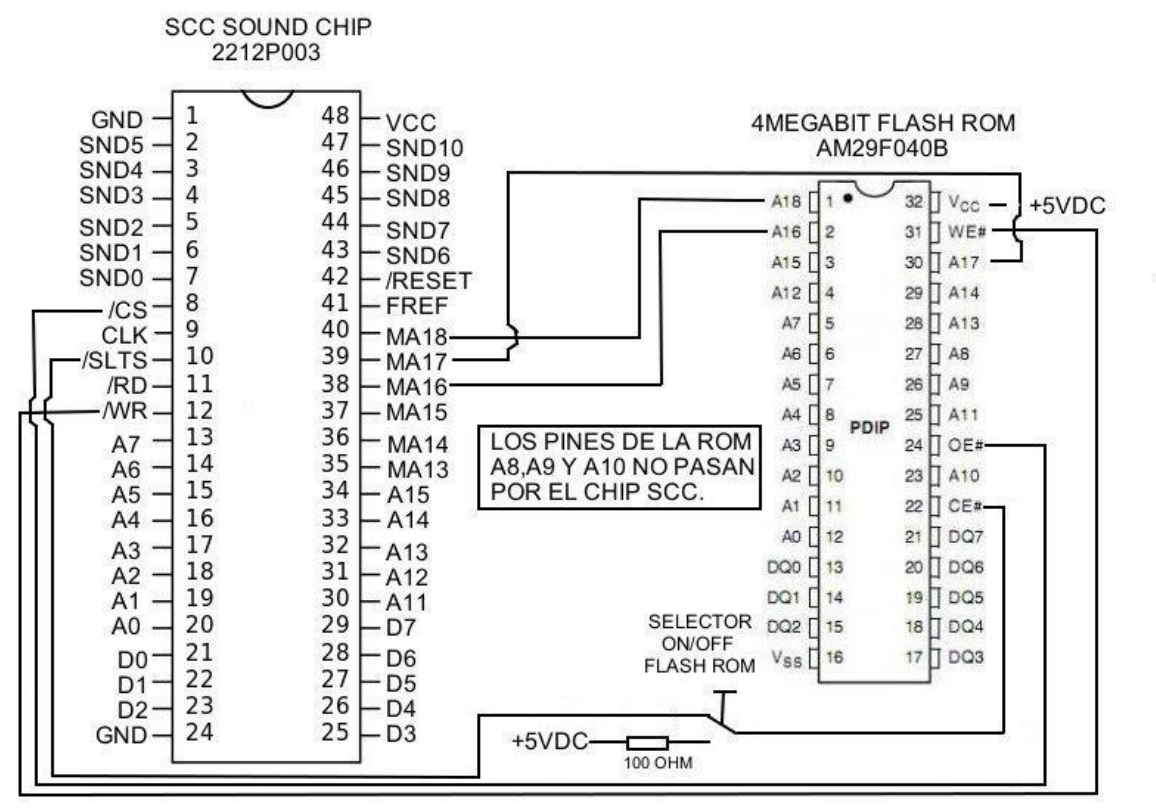

ADAPTACIÓN DE 4MBIT FLASH ROM AL CHIP SCC 2212P003.

**EXISTEN 3 MODELOS DE PLACAS** 

MODELO A: LLEVA DOS HILERAS DE 9 ORIFICIOS SIN CONECTAR. MODELO B: NO TIENE LA HILERA DE 9 ORIFICIOS. MODELO C: LA HILERA DE RESISTENCIAS VA PARALELA A LOS CHIPS

EN EL MODELO A EL PIN VCC COINCIDE CON UN ORIFICIO QUE CASUALMENTE ES VCC POR LO QUE SE PUEDE APROVECHAR

DONDE NO SE MARCA NADA ES QUE COINCIDE PINAPIN.

No se exalten, no es tan difícil. Mira de nuevo el plano y mira la placa que tienes en frente. Identifica los dos chips. El de la izquierda es el mas largo y corresponde al SCC. El de la derecha corresponde a la memoria Flash. Lo siguiente es ubicar el pin 1. Este se encuentra a la izquierda de la marca que suele tener el chip, tal y como sale en el plano.

Ahora mira el plano. Todo lo que no esté con cables significa que ya lo tenemos cableado. Es por ello que si lo miras detenidamente solo tienes que soldar siete hilos mas los del interruptor y nada mas.

## Montaje

Debemos de coger la memoria Flash y abrir las patillas que vayamos a soldar hilos. Te debe de quedar como en la foto primera de la derecha. La última patilla (Nº32) en los modelos A no hace falta doblarla ya que casualmente justo debajo hay un punto de soldadura de VCC por lo que podemos aprovecharnos de el.

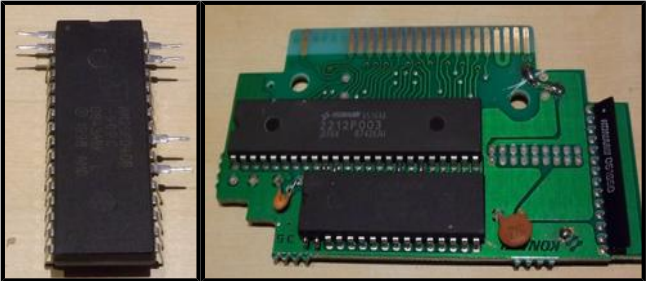

A continuación debemos de soldar la memoria

según la segunda foto de la derecha. El chip sobresale por las primeras y últimas patillas hacia la izquierda, coincidiendo con las patillas que hemos dejado abiertas.

Las patillas abiertas las hemos de recortar lo suficiente para que luego no estorben. De paso las repasamos con estaño para que luego nos sea mas fácil soldar los hilos.

A partir de aquí es sencillo. Debemos coger el esquema y replicarlo soldando los hilos donde marca el plano.

En la imagen de la derecha puedes ver ya el conjunto montado en el cartucho y abierto en forma de libro. Te debería quedar algo así. A la derecha se puede observar el selector. Le hemos hecho el orificio y lo hemos pegado con cola caliente. El selector es lo último que se cablea, de este modo podremos hacer las soldaduras con la placa fuera, mucho mas cómodo.

Como puedes apreciar la cantidad de hilos es mínima y las modificaciones efectuadas, de no ser por los cablecillos y el selector inapreciables.

Fijate en la foto donde pongo la resistencia. Puedes buscar los comunes donde mas te gusten.

Por último cerramos y probamos. Cuando estemos seguro de

que todo está correcto le podemos poner dos gotas de cola caliente en el lado inferior para cerrar definitivamente el cartucho. Luego lo podremos abrir pero repitiendo el proceso. No usar loctite que entonces lo tendríamos que destrozar si queremos abrirlo de nuevo.

Y ya lo tienes. En la foto de la derecha puedes ver como luce en mi FS-A1F. Se ve el puerto USB, queda chulo. A partir de aquí usar el software que hay para la FlashRom, nos lo detectará sin problemas y usar según instrucciones.

Por último comentar algo interesante para el que quiera hacer el tutorial del VDP y no tenga grabador de EPROMS. Con esta placa, si en lugar soldar la memoria directamente, le soldamos un zócalo podremos usarlo de grabador de EPROMS. Tan solo tenemos que decirle al software que omita

cualquier adaptación o modificación(hay un parámetro).Le cargamos la ROM de la BIOS a grabar y ya lo tenemos. Lo único malo es que la placa con el zócalo no nos cabe dentro del cartucho.

Pues bien, esto es todo. Ahora toca disfrutarlo. Que lo pasen bien.

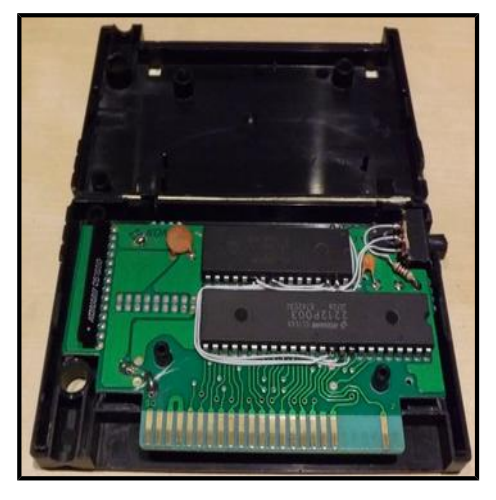

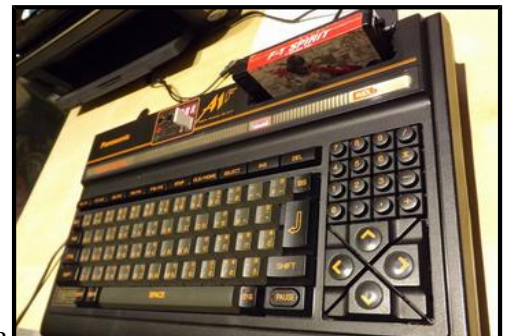